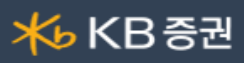

## ■ [0203] 섹터종목

거래소와 코스닥의 상장 및 등록 종목을 주요 섹터(테마)별로 나누어 동일 섹터의 구성종목들의 시세를 조회할 수 있는 화면입니다. 본 화면 에서는 섹터를 구성하고 있는 개별 종목들의 시세현황과 섹터 내 종목별 강세, 약세 현황을 파악하기에 용이하게 구성되어 있습니다.

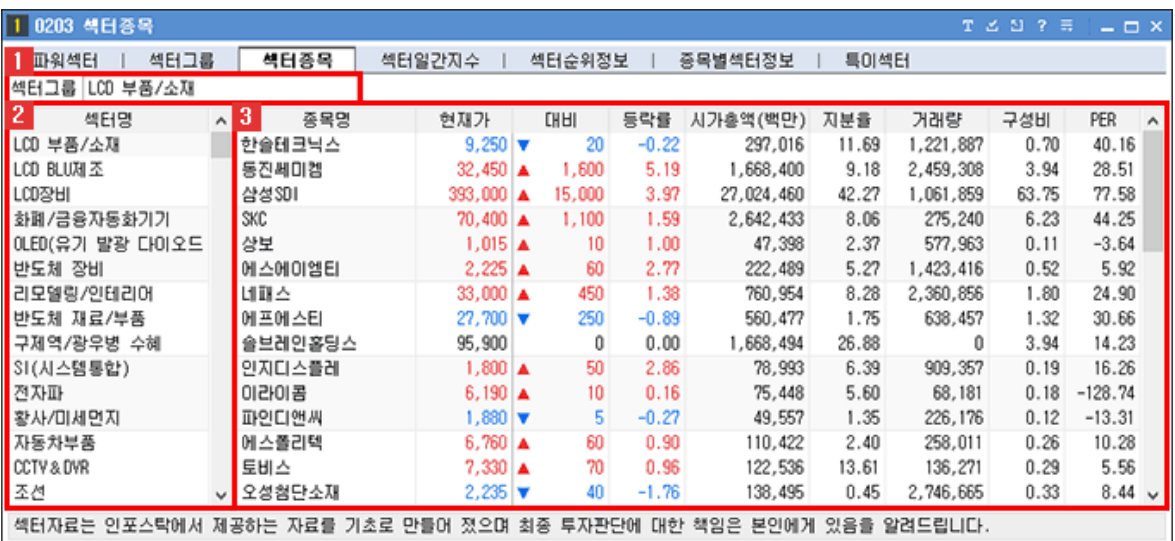

## 조회 섹터명

현재 조회하고 있는 섹터명이 표시됩니다.

섹터 리스트

제공되고 있는 섹터 리스트입니다. 리스트에서 조회할 섹터를 클릭하여 선택하면 해당 섹터 구성종목들의 시세현황을 조회할 수 있 습니다.

섹터 구성종목 시세

선택한 섹터의 구성종목들의 종목명, 현재가, 등락률, 시가총액, 외국인 지분율, 거래량, 섹터내 구성비율, PER을 조회할 수 있습니 다.

해당 영역에 마우스 오른쪽 버튼 클릭 시 화면에 대한 추가 기능들을 이용할 수 있습니다. 마우스 우측 버튼 공통기능 상세보기

마우스 우측 버튼 공통기능 상세보기

화면에서 마우스 우측 버튼을 클릭하면 공통기능 사용이 가능합니다.

현재화면 툴바에 등록하기 기본크기로 독립실행 ✓ 타이틀바 보기 연결화면 등록... 선택 관심종목 등록  $\rightarrow$ 전체 관심종목 등록 복사하기 파일로 내보내기  $\,$ 인쇄 표 틀고정

기능설명

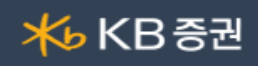

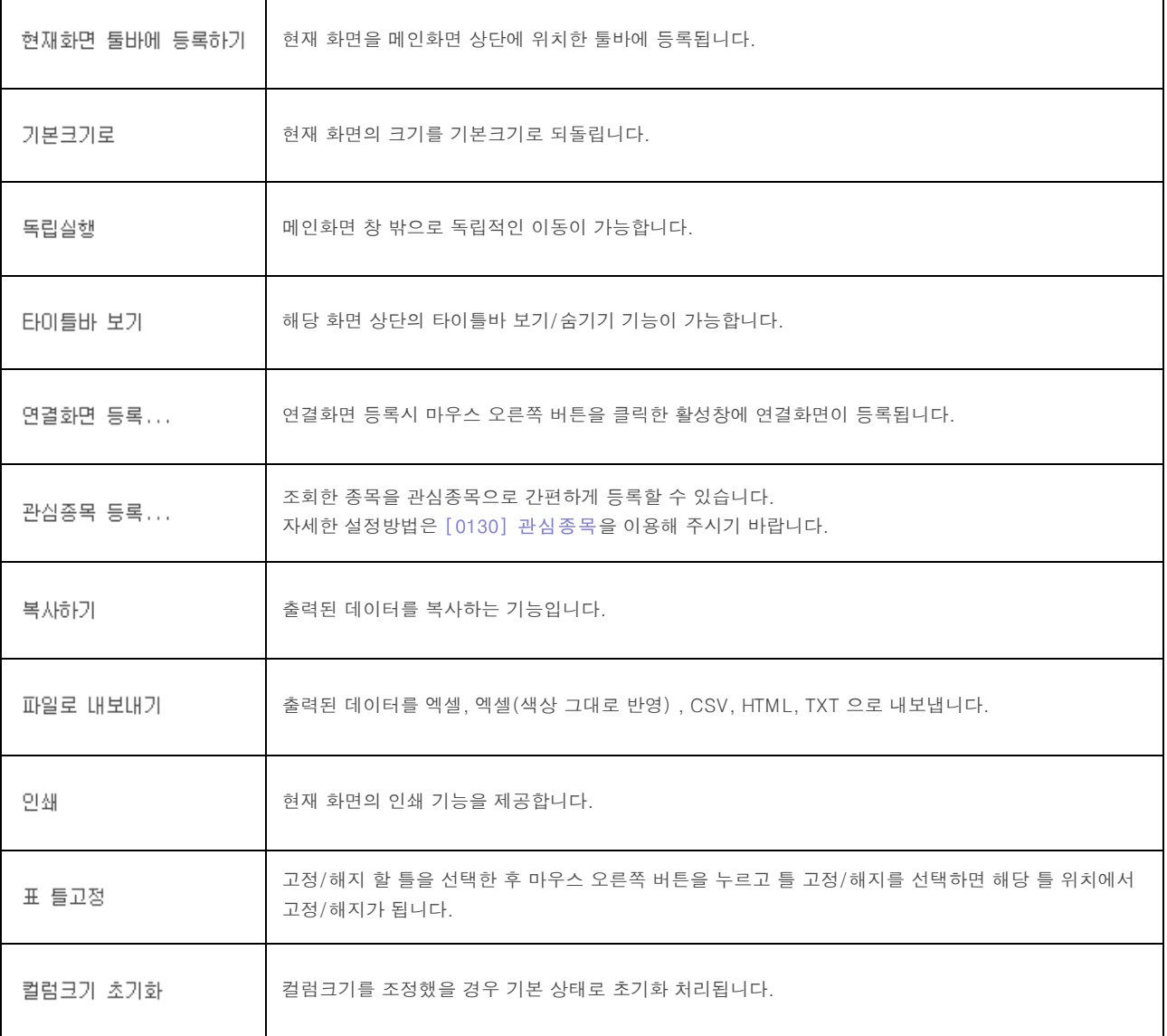